# **AMIGA**

# **ANIM in LoRes**

# **ricerca ed analisi di un metodo produttivo**

*Se la Commodore, con il gigante* 3000 *partorisce il topolino dell'ECS, dove i colori* e *le risoluzioni videograficamente praticabili da sei anni a questa parte, restano sempre le stesse ...* se *l'Agnus da due megabyte ancora non può garantire il ((di più» grafico che s'immaginava ...* se *la Professional Video Adapter dev'esser ormai considerata al pari di un bluff. ..* se *un cerchio tracciato in LoRes è sempre un insieme di linee spezzate ...* se *insomma tutto* ciò *mostra l'indisponente staticità del progetto: cosa resta da fare a noi, poveri amighevoli videografici?*

*di Bruno Rosati*

Il primordiale slogan di mamma Commodore incitava ad «... amare Amiga!». Senza nessuna coercizione, ma per libera e perfino comprensibile scelta, se l'amore è ormai andato, alla prossima fermata di autobus si può anche scendere. Scendere da Amiga e montare, cito ad esempio, sul neonato Macintosh-LC del quale tanto si vocifera, ma del quale sinceramente non conosco perfettamente le caratteristiche. Senza tante perifrasi e con estrema pacatezza.

Ma se amore è? Se amore ancora è... bisogna rimboccarsi le maniche e dedicarsi a riaccenderne la passione. Un'impresa che deve partire da un attento «check-up» al quale è da sottoporre, hardware e software, l'intero nostro sistema di lavoro.

Censire e dividere i «più» dai «meno», determinarne il peso e quantificare, in relazione alle proprie esigenze, quello che c'è da investire per rinvigorire la macchina grafica dei nostri (sfumati?) desideri.

Come affermammo nell'articolo di febbraio, Amiga trova oggi, pur nel suo staticismo, ancora due ottimi campi applicativi: l'animazione e la titolazione. Bene, dando per «l'arte del titolare» appuntamento ad uno dei prossimi numeri, in questa occasione ci dedichiamo al completamento della lunga conferenza sull'animazione. O meglio: l'ANIMazione, come abbiamo sempre scritto, per rendere sempre evidente l'imprescindibile punto di partenza e di arrivo: lo standard ANIM. Oltre a questo, a nostro modesto parere ce n'è stato concesso soltanto un altro di «più»: la tecnica aggiuntiva dell'uso dei mezzi toni. I 64 colori dell'HalfBrite che accendono il sesto bit-colore.

Bene, sommiamo ANIM ad HalfBrite, aggiungiamo l'Overscan continuando a tenerci stretto il nostro DPaint-III e proviamo a darci sotto d'ingegno. Ingegno che, attraverso l'esemplificazione portata dalle diapositive poste a corredo, spero di rappresentare nel modo più completo possibile. Almeno nel senso «amighevole» della videografica.

E tanto per cominciare mettiamo subito, sui piatti della bilancia videografica, i «pro» ed i «contro» e vediamo qual è l'equilibrio ricavabile.

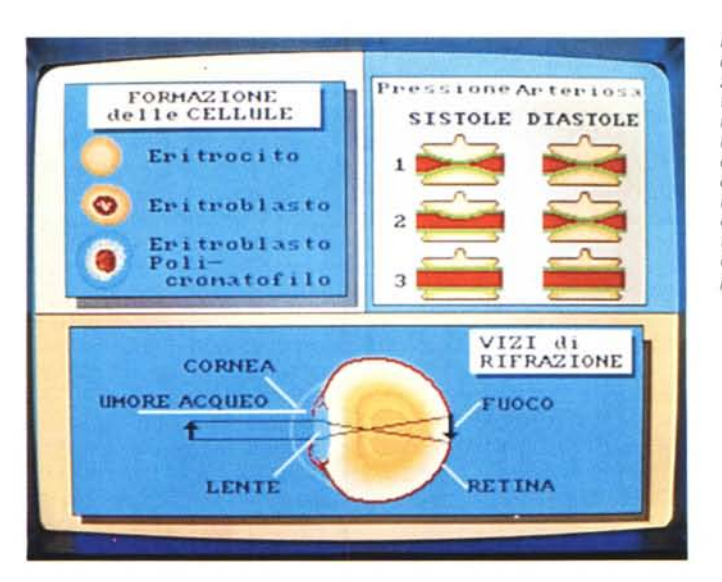

*Figura* l -*<sup>I</sup> francobolli di tre diverse simulazioni grafiche concentrati in un 'unica schermata per dimostrare l'elasticità applicativa dei* <sup>64</sup> *colori,* i *trucchi delle sfumature di riempimento ed indicare l'indirizzo produttivo che il campo medico-chirurgico ancora può offrire.*

#### LoRes: pro e contro

Se la videografica fosse davvero una bilancia, i «pro» su un piatto e i «contro» sull'altro, vedremmo subito quanto sarebbe (e tutto a favore dei «contro») lo squilibrio

ANIM ed HalfBrite da una parte, l'unico componente negativo sarebbe rappresentato dal pesantissimo «peso specifico» dell'effetto di aliasing. Riscontrabile su qualsiasi tipo di font si voglia utilizzare e in ogni oggetto che abbia forma sia circolare che ellittica, regolare e non, il nostro, grande ed unico nemico è lo «scalino».

Di risolverlo, a meno che non si usino solo che linee orizzontali e verticali, nemmeno a parlarne. I nostri sforzi dovranno esser indirizzati al suo esclusivo contenimento. E fortunatamente di trucchi e tecniche atte allo scopo ce ne sono di efficaci. È anzitutto possibile aggiungere sul piatto dei «pro» le funzioni di ritocco e miglioramento (quelle presenti nel Mode menu) del DPaint.

Un discorso più approfondito meritano i trucchi. Il primo è quello del riempire gli oggetti con il maggior numero possibile di sfumature cromatiche e di creare, fra quella più esterna (perimetrale) e il colore dello sfondo, il contrasto più armonico. Evitando il nero, ad esempio, quando il colore perimetrale dell'oggetto tende a gradazioni chiare o viceversa. In definitiva bisognerà aver cura di evitare contrasti troppo netti. Un background blu intenso, messo a contrasto con una perimetrale azzurra, oppure di nuovo il nero ma quando, a perimetro, è posto un grigio, «nasconderanno» all'occhio i pixel più seghettanti.

Se osserviamo i francobolli che compongono la figura 1, possiamo notare come, sia nelle forme irregolari delle cellule che in quelle dell'occhio, è utilizzato a piene mani il trucco delle sfumature cromatiche. Un espediente questo che ha anche una sua risposta psicologica. L'occhio difatti, è inconsciamente attratto dagli effetti concentrici che il

cromatismo procura e raramente sale ad osservare i colori più periferici. Controllando gli scalini esterni e fidandosi del lato psicologico, la questione si risolve felicemente.

Se l'insieme delle diapositive vi ha

incuriosito, vi sarete senz'altro resi conto che l'intero set è dedicato in modo esclusivo al tema medico-chirurgico. Un importante fattore da evidenziare perché animazione, presentazione e simulazione grafica in genere, aldilà del vec-

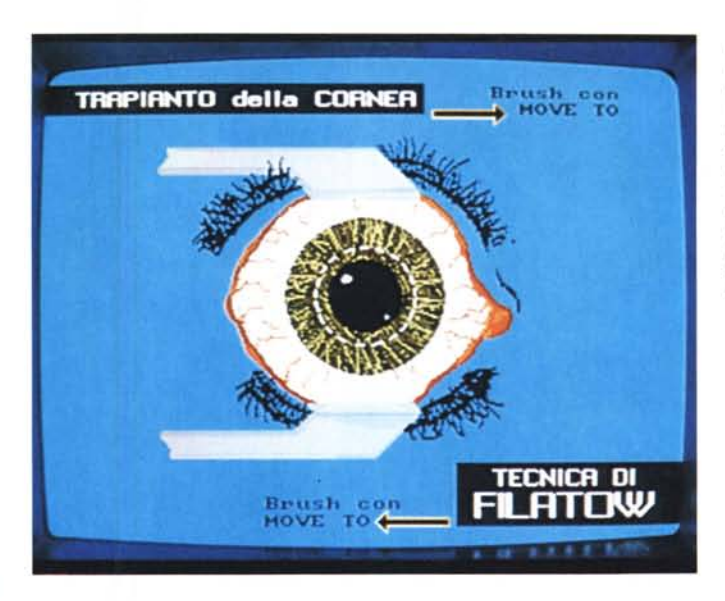

Figura 2 - Seconda dimostrazione legata al discorso medico-didattico: il trapianto della cornea. In tali rappresentazioni il problema dell'aliasing è assolutamente ininfluente. Determinante è invece la veridicità grafica della simulazione e il qusto estetico con cui si presenta l'insieme.

Figura 3 - Fra i cento e più videofont personalmente provati e scartati, ho trovato soddisfazione nel vecchio Diamond del Workbench. Rivisto e corretto nei tipi 12 e 20 questo font si comporta in modo egregio.

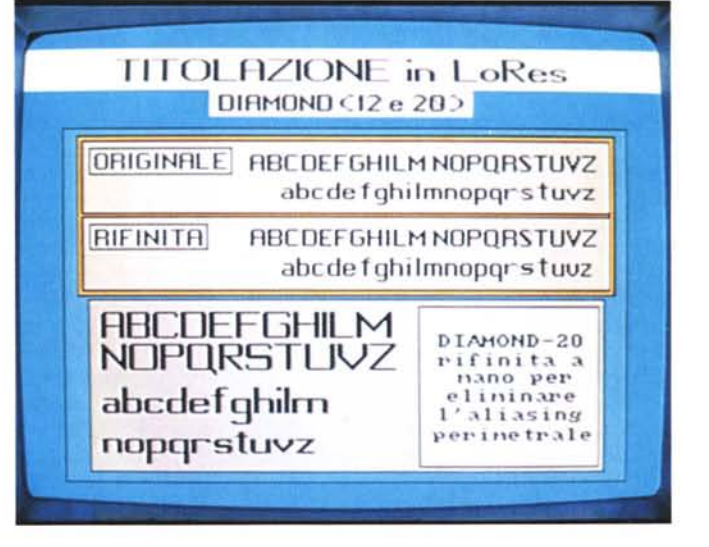

## COSTRUZIONE DEL TITOLO DI APERTURA

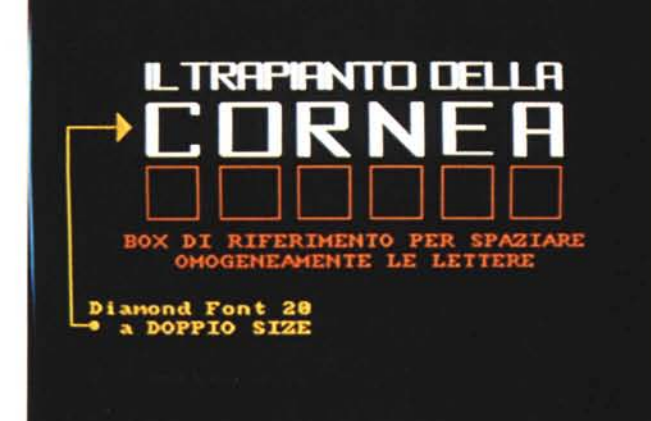

*Figura* 4 - *Sempre il Oiamond in primo piano. Stavolta. opportunamente ingrandito ed affinato come «tipo-40". svolge addirittura funzioni di titolazione.*

*Figura* 5 - *Insieme esemplificativo di ANIMfont (ridimensionati per la LoRes da ANIMbrush. nati per l'HiRes. sono stati stampati e rimpicciolili per l'occasione); ombreggiature automatiche in HalfBrite Mode; tecnica di smooth sui pixel propria del OPaint.*

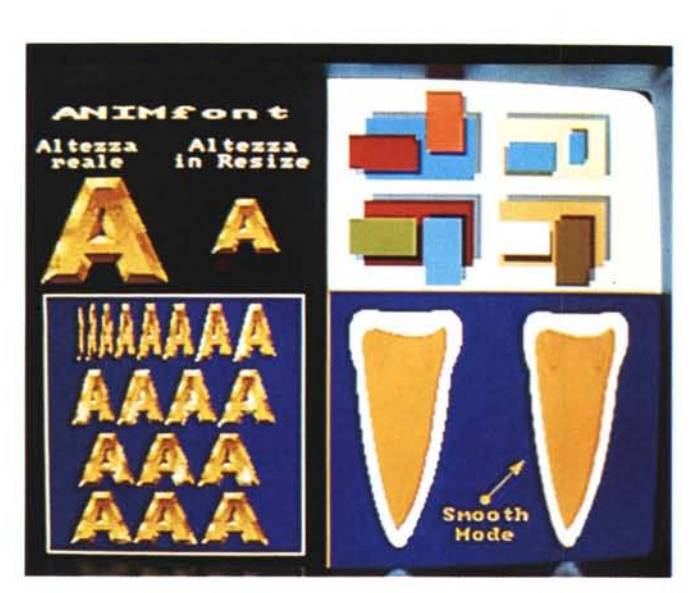

chio discorso didattico (i tentativi di produrre videolibri) offrono ormai ad Amiga solo tale alternativa: la realizzazione di video-presentazioni congressuali.

Uno sbocco sempre interessante. anche se, rispetto al boom verificatosi in passato, in lenta ma inesorabile chiusura.

I margini ancora ci sono e questo articolo deve provare a farveli sfruttare nel miglior modo possibile. Per evitarvi la brutta figura dei pixel-scalinati, per rendervi consigli ed idee sulle modalità di presentazione ed altri semplici accorgimenti estetici.

Arrivare a realizzare prodotti inappuntabili dal punto di vista tecnico e gradevoli da quello puramente scenografico.

A tal riguardo porto ad esempio un frame tratto da una videopresentazione sulle Tecniche Chirurgiche per il Trapianto della Cornea. Un vecchio script (vedi fig. 2) che realizzai a suo tempo con il terribile DVideo 1.2.

L'avvento dell'ANIM, la possibilità dell'HalfBrite, ma soprattutto le versioni «3» del DPaint e dello stesso DVideo, mi hanno recentemente permesso di realizzare una sorta di «upgrade» che il cliente ha chiaramente gradito.

Soddisfazione reciproca a parte, covo comunque un profondo senso di rabbia e di rimpianto per il fatto che, ANIM, DPaint e DVideo 111, potevano benissimo nascere due anni prima e dare ad Amiga quel mercato che poteva avere e non ha (ingiustamente) avuto.

È triste che potenzialità facilmente sfruttabili fin dall'inizio, siano state raggiunte soltanto cinque anni dopo e proprio quando l'Amiga sembra aver iniziato una fase meno «scoppiettante» dal punto di vista dell'innovazione. Una programmazione miope che ci conferma (poveri amighi) d'esser nati da «un dio minore».

Comunque, tornando in tema ed aldilà dell'apprezzamento al riguardo della forma grafica ed al tipo di colorazione dell'occhio, voglio attirare la vostra attenzione sul tipo di titolazione imposto alla presentazione dell'ANIM-script. Due fasce nere che operano con semplici «MOVE TO» e sulle quali, stampate in bianco, viaggiano scritte composte dall'unico tipo di font che, soggettivamente parlando, non presta il fianco all'effetto scalino: il Diamond del workbench. Sembrerà strano, ma senza andare in cerca di videofont a destra e a manca, è nel vecchio font-drawer di sistema che ho trovato soddisfazione. La figura 3 mostra, del Diamond nei tipi 12 e 20, un alfabeto maiuscolo/minuscolo sul quale, lavorando di fino, ho ulteriormente affinato i pixel più sporgenti. Questa figura, come fatica, non è costata niente; il sudore è però sceso voluminoso al momento di effettuare le modifiche sotto il FED (Font EDitor) presente anch'esso sul disco di sistema.

Nella figura 4, ad ulteriore conferma (sempre a giudizio del tutto personale, per carità!) è possibile vedere un altro Diamond, opportunamente ridimensionato, anche nel tipo «40» che ho ricreato con le funzioni di resize del DPaint.

Impostogli un rapido ed efficace antialiasing manuale, il titolo si è poi facilmente (e fluidamente) prestato ad uno dei tanti tipi di «effetti... ad effetto» con i quali la pagina di un titolo può essere ravvivata.

In realtà il pannello nero su cui poggia il titolo è composto da due semiquadri tagliati in verticale che, ad un certo punto, muoveranno uno verso sinistra e l'altro verso destra aprendo lo schermo all'immagine dell'occhio che mano a mano apparirà a centroschermo.

Una tendina (wipe) a scorrimento laterale, diranno in molti, ricreabile senza troppa fatica (e senza DVideo III...) attraverso le funzioni elettroniche di un generatore di effetti. Sì, rispondo io, ma il generatore di effetti fa aprire e chiudere tendine solo se uno lo possiede. Di contro poi non si porta via i titoli sovrimpressi ed anche se produce in modo estremamente pratico, non può certo garantire l'elasticità deIl'ANIM.

Nel mio ANIM si aprono i due pannelli

laterali e mano a mano che questi scompaiono appare la figura dell'occhio; su questo screen poi ecco scorrere le fasce nere dei titoli-guida, quindi un eventuale wipe a «polvere di stelle» di un box indicativo e così via. Quello che insomma voglio metter in grande evidenza è il notevole spazio creativo ed estetizzante che gli screen «ANIManti» rendono alla nostra abilità videografica.

Tutto nelle pagine grafiche da flipperare, tutto grafico-digitale.

Le pulsazioni sanguigne a livello arterioso, le contrazioni cardiache, il movimento dei flagelli, fusioni e divisioni cellulari, colorate ed animate dapprima in singoli ANIMbrush e come tali inseriti poi nell'ANIMscript finale; quindi le schematizzazioni animate di dati statistici, come quelli raffiguranti i segni caratteristici delle «Malattie Reumatiche», riportati nelle altre figure a corredo: simulazioni e presentazioni animate trovano nell'ANIM menu del DPaint, risposte pronte e praticabili.

E se a ciò aggiungiamo un genlock? Pensiamo ad una schermata dove si procede alla simulazione grafica del trapianto cornea visto prima: nessuno ci vieta d'inserire un francobollo di «colore zero» e su quello, con wipe ricreati in ANIMbrush, di aprire in trasparente per farci entrare dentro una fotografia ripresa con la nostra telecamera. Foto bellamente analogiche arricchiranno la nostra rappresentazione grafica senza altro sforzo se non quello della sincronizzazione delle varie fasi simulate in grafica.

Insomma l'ANIM e il DPaint (più un genlock) sono in grado di rendere un ampio margine produttivo. Massima importanza poi all'uso dell'HalfBrite e delle funzioni del Mode menu.

Funzioni come Smooth e HalfBrite l'uso delle quali sarà pressochè obbligato al fine di contenere l'aliasing sui videofont e sugli oggetti; una complicazione necessaria questa, giacché il risultato che tali funzioni contribuiranno a far ottenere darà finalmente equilibrio ai «piatti» della bilancia.

ANIM, DPaint, DVideo, HalfBrite e tecniche di superimpose ancora rendono possibile il «miracolo» e di conseguenza di fronte a tale rasserenante affermazione, è giusto farci «due conti». Delineare, sia come hardware che come software, la nostra Workstation Grafica e porci infine la più classica delle domande: quanto costa un'operazione amighevole del genere?

*Figura* 6 - *Rappresentazione schematizzata di dati statistici resi in grafica animata.*

*Una impaginazione azzeccata dal punto di vista estetico ed il gio*co *animato che, nel caso in questione, riguarda le spirali dei ((segni caratteristici" di una infiammazione reumatica, producono risultati visivi eccellenti anche in LoRes.*

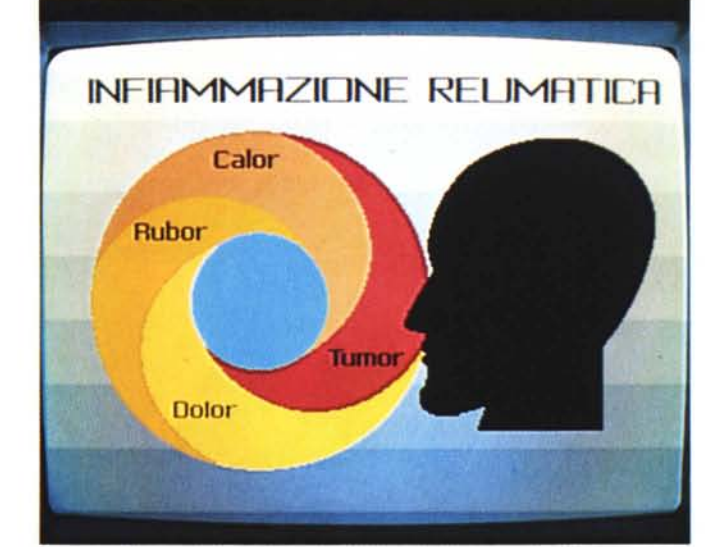

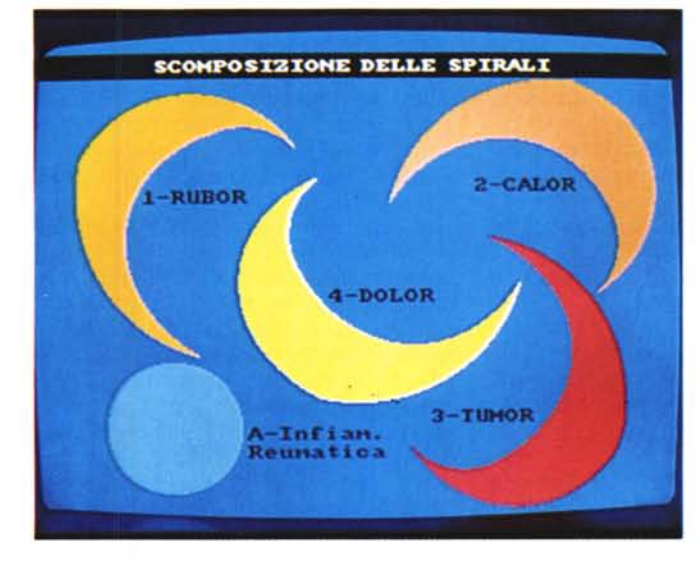

*Figura* 7 - *La stessa figura precedente, ma presentata con la scomposizione delle quattro spirali colorate* e *il cerchio centrale. Ciascuna delle spirali si porterà sullo screen principale, composto solo dalle bande cromatiche verticali* e *dalla sagoma monocro* $matica$  *della* «testa *d'uomo» con una crescita animata.*

#### */I software*

Un sistema che si configura tutt'intorno alle potenzialità grafiche dei 64 colori dei 352x290 pixel di risoluzione trova le sue basi-software in applicativi chiave quali il DPaint-111 (per il disegno e la creazione in ANIM) e il DVideo-III (quale player)

Il costo dei due applicativi è intorno alle cinquecentomila lire totali.

Dischi di font-video (gli ANIMfont della KARA Computer Graphics ad esempio) o generatori di effetti speciali in ANIM-format come l'ANIMagic della Oxxi-Aegis, utili se non necessari, aggiungono al conto-software un altro mezzo milione, portando il totale alla classica cifra a sei zeri: un milione per avere tutto.

Il Paint, il Generatore di Effetti Speciali, il Player e i Font animati; in pratica tutto quello che un applicativo integrato (di pari valore in fatto di costi) rende ad altri personal, ma con risultati qualitativi, mi sia concessa l'immodestia, inferiori a quelli che i quattro «moduli» amighevoli ci rendono, Una volta bastavano «mille lire al mese» per sognare. Oggi solo per videografare ci vuole almeno un milione.

#### *L'hardware*

Il primo problema è rappresentato dalla velocità «grafica», Lavorando in LoRes non sarà fortunatamente un problema il limite imposto dagli 8 Mhz del 68000. Chi tempestivamente ha già provveduto a dotare di scheda accelera-

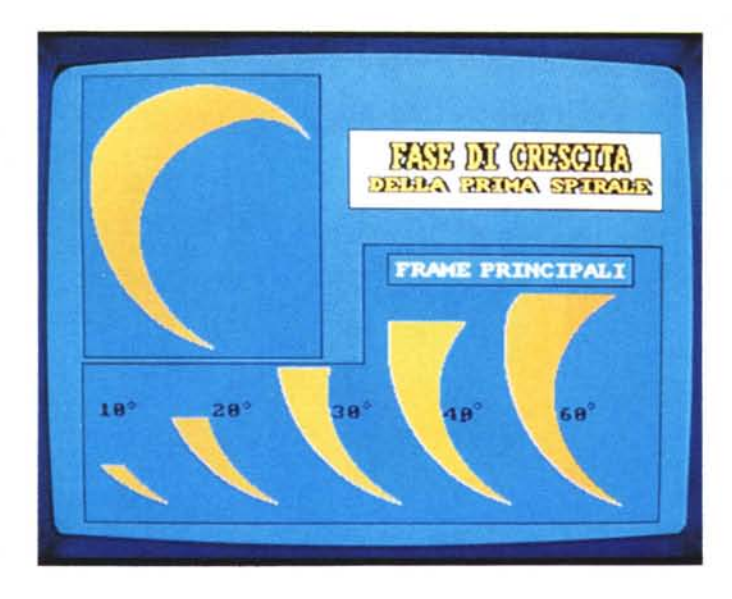

*Figura* 8 - *La crescita animata di ogni spirale awerrà con un effetto simile al riempimento di un bicchiere. In questa diapositiva vengono rappresentati alcuni fotogrammi principali dell'ANIMbrush che contiene !"intero set di frame. Maggiore sarà il numero di questi fra*me e *il loro SetRate. maggiore sarà l'effetto di f1uidità.*

trice (A2620 per la maggior parte dei casi) il proprio Amiga vivrà ovviamente meglio, ma per gli altri che ne sono sprovvisti (e a cui non mi sento più di consigliarne l'acquisto visto quanto costano queste schede e quanto di diverso offre il mercato...) non sarà certo una sofferenza.

Il mio A2000 in LoRes va ancora forte col suo Blitter in resta!

Un acquisto altresì indispensabile è invece l'hard disk.

Calcolando poi che un 40 Mbyte è ormai il minimo e che nella fattispecie l'accesso ai dati lo vorremmo il più rapido possibile, ecco introdursi la necessità di disporre di una card della GVP.

La nuova serie 2 dell'lmpact. con una velocità di accesso ai dati nell'ordine degli 11 ms, più l'opportunità di poter portare a bordo da 2 ad 8 Mbyte di FastRAM, cade proprio a pennello. Un 40 Mbyte/11 ms con 2 Mb di RAM al seguito, costa orientativamente intorno al milione e mezzo.

Sottintendendo la disponibilità e l'estrema utilità di una tavoletta grafica (l'Easy1 che vi presentai tempo fa). un altro acquisto da mettere in grossa evidenza è quello di una genlock card. Questo a differenza dell'acceleratore è davvero indispensabile. Senza pensare al «broadcast» della MAGNI (roba da 5 milioni) è una ottima soluzione l'acquisto del «semiprofessionale» Commodore siglato A-2301.

Le sue cinquecentomila lire le vale tutte ed offre in più l'opportunità di prelevare la sua uscita RGB per indirizzarla ad un encoder di qualità (RGB/ PAL) per un eventuale miglioramento del segnale.

L'encoder da acquistare potrebbe esser individuato nel mercato dell'usato professionale, con un investimento mediamente attestato sul milione e mezzo. Tra l'altro potremmo anche scegliere fra codificatori (RGB/PAL videocomposito) e più sofisticati transcodificatori (RGB/ PAL S-Video)

Questi ultimi separando il segnale di uscita nelle sue componenti di luma e chroma (il segnale dei S-VHS e degli Hi-8) costeranno un po' di più.

Ma a prescindere dal tipo di codificazione prescelta, attenzione: questo dell'encoder, è e resta un punto estremamente importante e con un fine di vitalissimo significato: la qualità del segnale da videoregistrare.

Un conto è vedere la stabilità e la beltà dell'RGB, un conto lo scarso output del videocomposito. Da questo punto di vista sarà preferibile rinunciare perfino all'hard disk ma MAI alla qualità del segnale sull'output!

In definitiva, la nostra workstation riconfigurata intorno all'amato A2000 potrebbe essere così concepita:

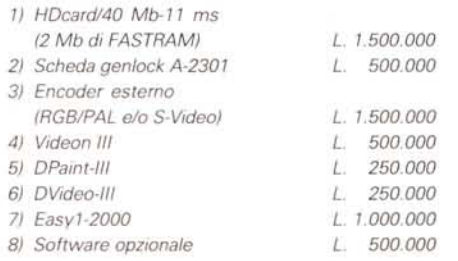

Il costo totale di sei milioni fra hardware e software (a cui sarebbe d'aggiungere anche quello iniziale del computer) è sconvolgente e vista l'uscita di altri personal addirittura meglio dotati (per non dire anche meno costosi) mi farebbe passare come minimo per pazzo, se lo commentassi con le solite chiacchiere di circostanza.

In effetti questa sarebbe la cifra che dovrebbe spendere uno che, acquistato da poco il suo A2000, si troverebbe a doverlo ovviamente configurare all'uopo. Sparandogli addosso queste cifre tale amico scapperebbe via ed avrebbe tutta la mia solidarietà, perché non è assolutamente cosa «igienica».

Ma andando per gradi: fra chi fa videografica con me, da quattro anni a questa parte e su queste colonne, chi è quello che non ha già il DPaint, il DVideo, il digitalizzatore e probabilmente anche l'hard disk? Lo affermo con estrema convinzione: nessuno! Altrimenti non sarebbe videografico e non si sarebbe comperato neanche il 2000. Non vi sembra logico? OK; chi più, chi meno, dentro il suo computer, avrà già infilato pure un'espansione e forse la scheda di Easy1.

Insomma, chi ha una «card» chi ne ha un'altra, gli acquisti da fare non sono certo tutti quelli esposti negli otto punti.

Valutando per esperienza, peso la cifra media dell'ulteriore investimento intorno ai due milioni. Forse qualcosina di meno, ma certamente non di più.

Anche se oggi potenziare un A2000 è un'operazione da svolgersi con estrema prudenza ed intelligenza c'è da considerare un fatto determinante: Amiga può essere una soluzione «low-cost» (anche se ormai mi sembra un eufemismo). ma se si vuole ancora produrre, con i suoi bravi ANIM, «creare buchi» per il genlock o digitalizzare e manipolare tutte le immagini che vogliamo, ciò non significa né mai potrà giustificare una «Iowquality» finale.

Il prodotto dovrà esser assolutamente all'altezza e dovremo quindi attrezzarci di conseguenza.

Sì, Amiga può ancora dire la sua, è una macchina ancora valida, soprattutto in mano a chi la possiede da tempo e con qualche scheda già inserita nelle sue slot.

Come dicevamo all'inizio: «Amare Amiga». E lo confermo; amare si può ancora e per amore uno è disposto anche a spendere qualcosa, magari aspettando sempre quella specie di miracolo sotto forma di una scheda grafica a 24 bit che ribalti completamente la situazione.

# **PROGRAMMATE ILVOSTRO FUTURO.**

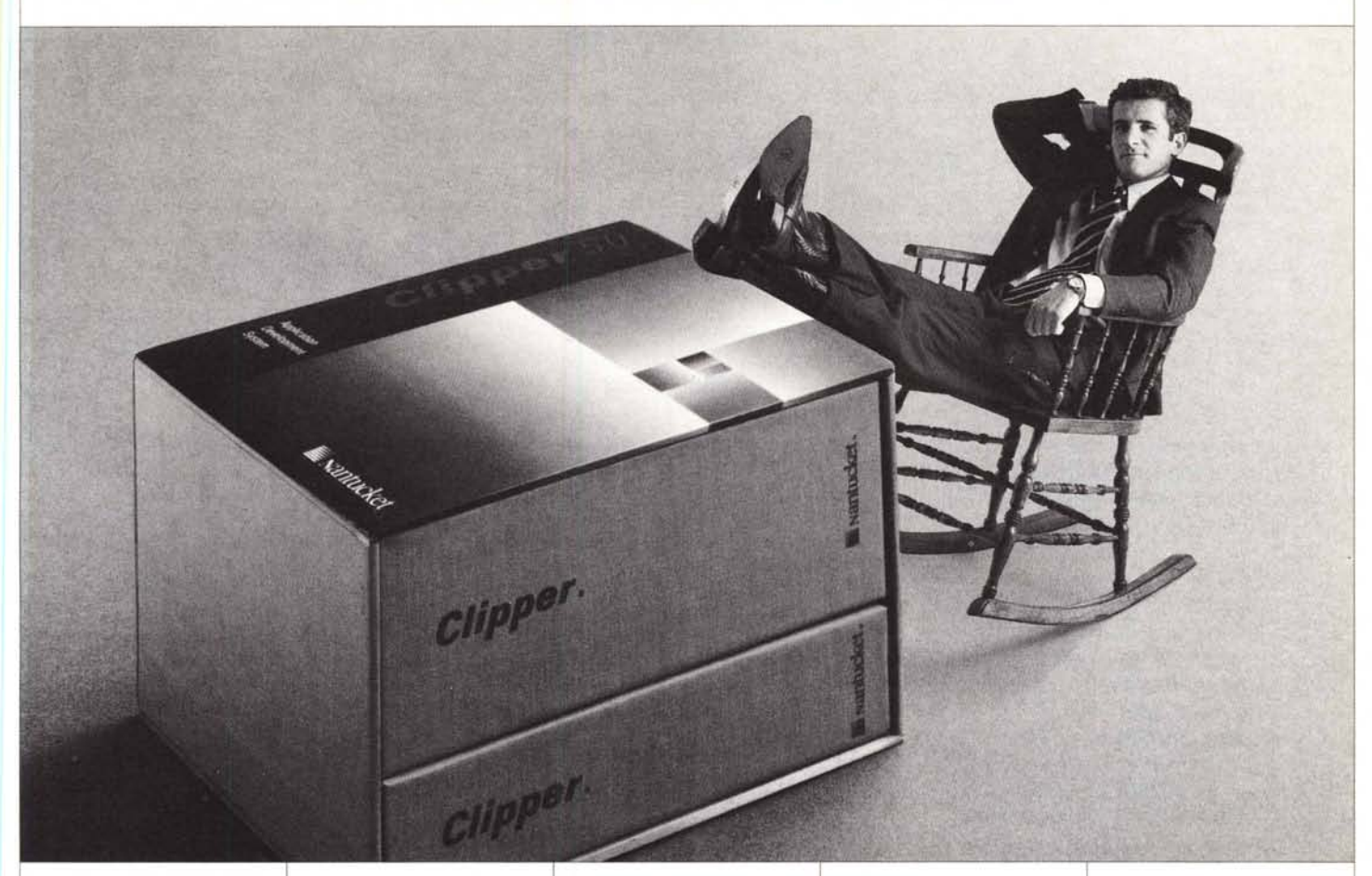

Programmatelo in tutta libertà senza porre limiti alla vostra fantasia. Clipper 5.0, la più recente versione del noto sistema di sviluppo, prodotto dalla Nantuket e distribuito in Italia da Algol è lo strumento ideale per sviluppare i vostri programmi con la massima libertà e sicurezza.

Un'ampia gamma di comandi e di funzioni.

Un nuovo linker (RTLink), che permette di superare senza inconvenienti la barriera dei 640 Kb di memoria.

Un pre-processore flessibile che consente di ottimizzare il'codice, di avere un maggior controllo dei programmi e di personalizzarne il linguaggio.

Una nuova e migliorata documentazione disponibile On-Line.

Un compilatore ad alte prestazioni che assicura l'alta velocità di esecuzione, la sicurezza del codice sorgente e la possibilità di distribuire le applicazioni sia in ambiente di rete che single-user senza bisogno di software aggiuntivo, fanno di Clipper 5.0 il miglior investimento per il vostro futuro.

L'ambiente di sviluppo può essere integrato con una serie di Utilities che vi permetteranno di migliorare ulteriormente le prestazioni di Clipper 5.0.

FUNCky.

La libreria per Clipper più venduta negli USA. Comprende funzioni per la gestione del disco fisso, mouse, video, stringhe, porta seriale e file.

#### BUNKER.

Dynamic Overlay Linker, da 5 a 10 volte più veloce di RTLink. Permette di creare versioni demo di un programma che terminano dopo n minuti o che funzionano solo fino ad una certa data.

#### dbPUBUSHER.

Creazione di applicazioni di publishing.

#### NETUB.

Libreria per applicazioni Clipper su rete. Supporta Novell, Lan Manager e reti NetBios compatibili.

#### SILVERCOMM.

Libreria per la gestione della porta seriale RS-232 con Clipper. DGE 4.0/SILVERPAINT.

Librerie grafiche per Clipper.

#### OVERLAY().

Gestione della memoria espansa/estesa con Clipper 5.0

#### BRlEF/dBRlEF.

Editor programmabile per Clipper.

#### SUBNTX().

Manipolazione dei file indici NTX.

### SPELLCODE.

Controllo sintattico di programmi e funzioni.

Programmate la vostra libertà.

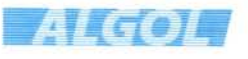

*ALGOLSp.A. \ 7A FEL TRE* 28/6, *20/32.\f1LA.\"O TEI 02.2641/41/ (,a) FAX02.2154629, BBS 02.26413589*

*FILIALI IVREA, TEL. 0125.424541/2, FAX 0/25.47061*

*ROMA, TEI06.59/3971/59194"9, FAX06.5918745*